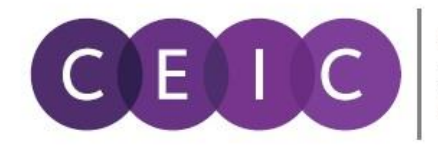

A Euromoney Institutional **Investor Company** 

## **Web CDM**  快速参考卡

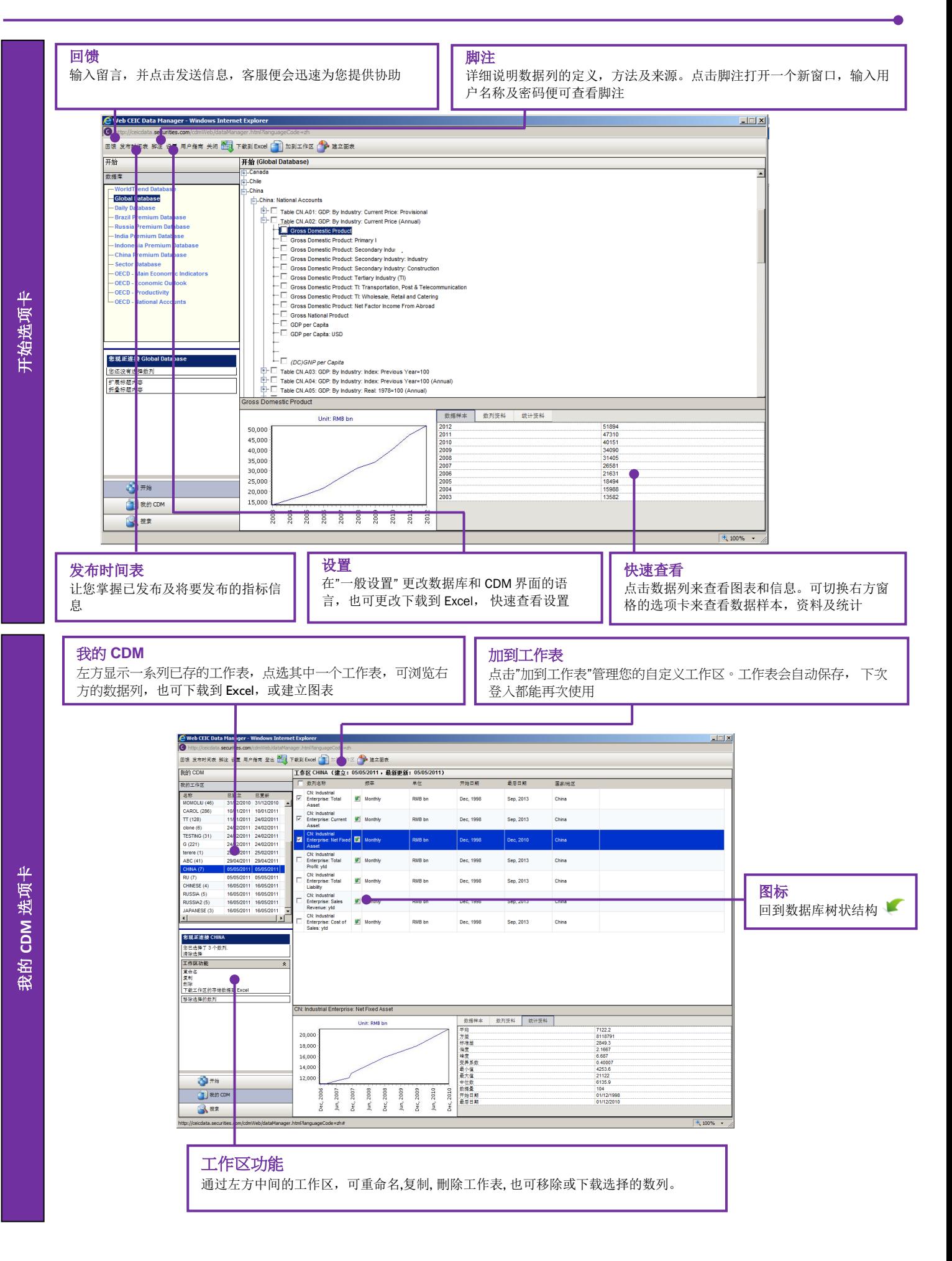

## 快速搜索

输入关键字及选择数据库进行快速搜索或 使用 Boolean 搜索来协助

高级选项

更多标准细化的搜索,如只搜索特定类 型,频率或指定日期范围内

帮助熟习搜索语法,增加搜索的准确度

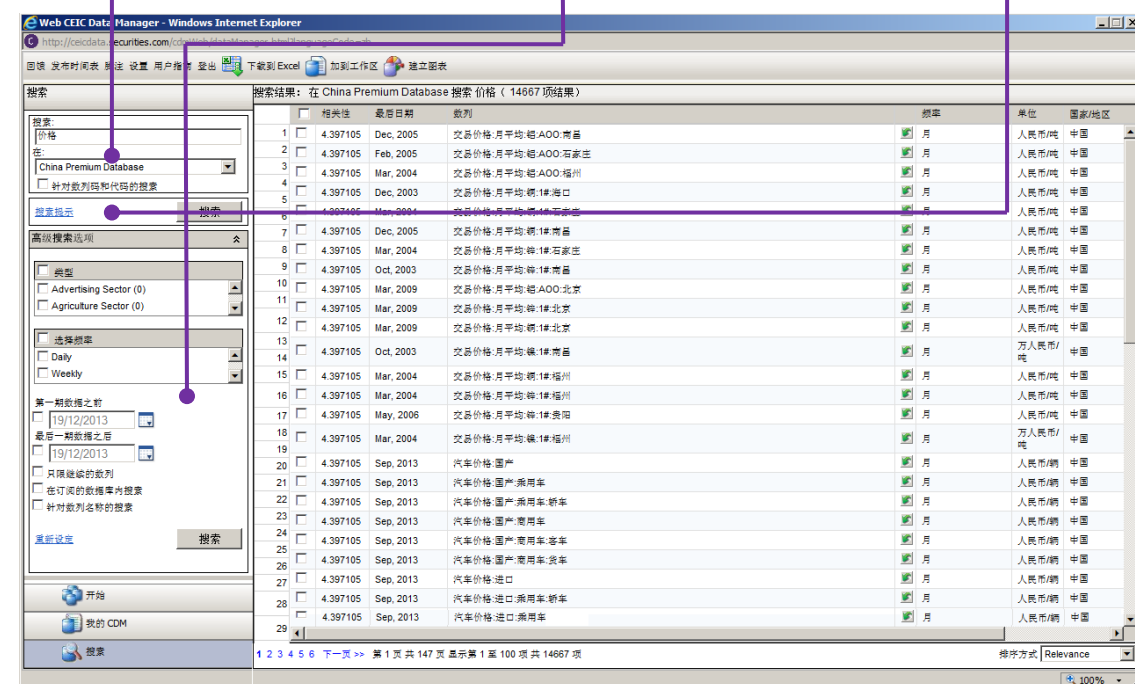

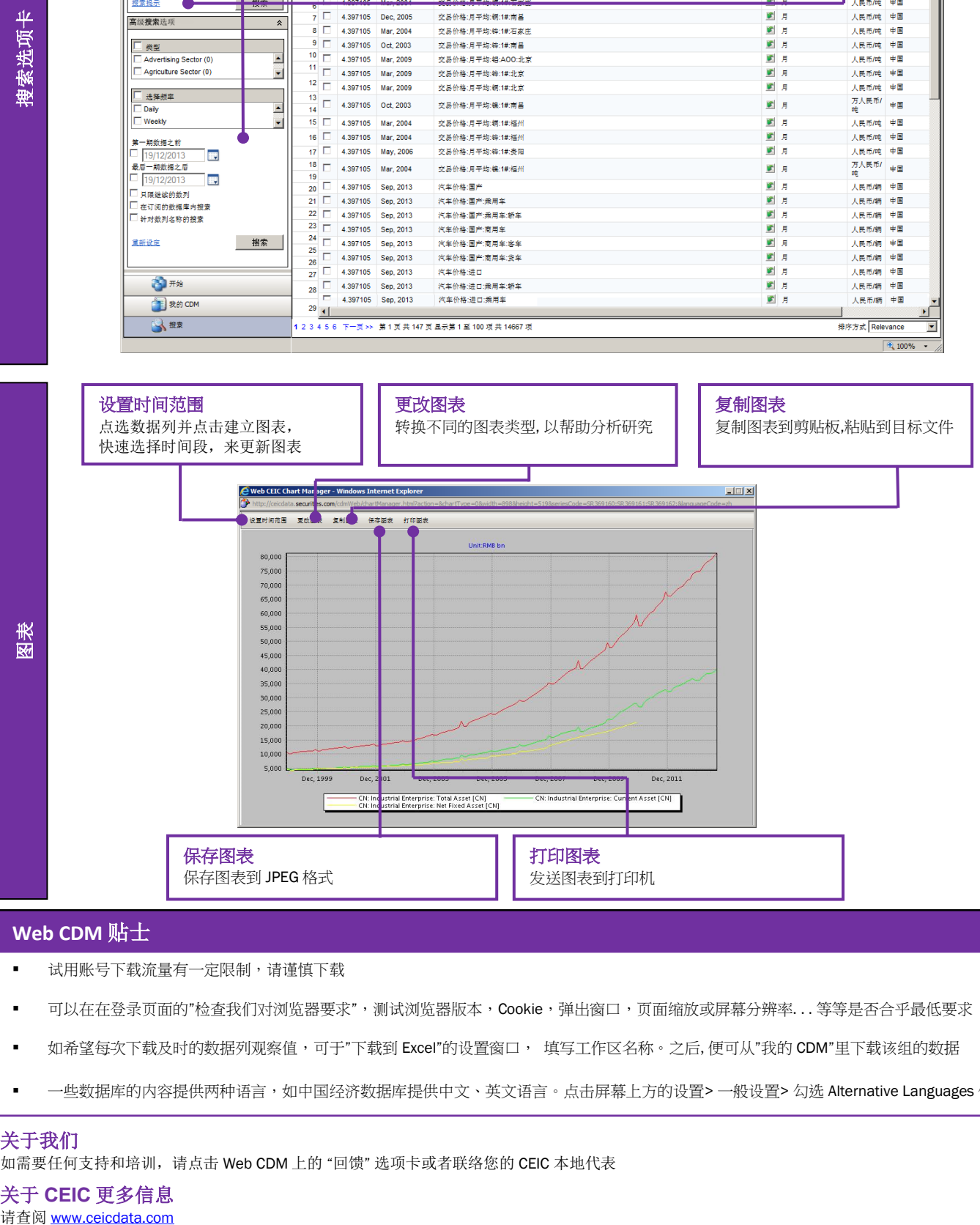

## **Web CDM** 贴士

试用账号下载流量有一定限制,请谨慎下载

- 可以在在登录页面的"检查我们对浏览器要求",测试浏览器版本,Cookie,弹出窗口,页面缩放或屏幕分辨率...等等是否合乎最低要求
- 如希望每次下载及时的数据列观察值,可于"下载到 Excel"的设置窗口,填写工作区名称。之后,便可从"我的 CDM"里下载该组的数据
- 一些数据库的内容提供两种语言,如中国经济数据库提供中文、英文语言。点击屏幕上方的设置> 一般设置> 勾选 Alternative Languages 便可

## 关于我们

如需要任何支持和培训,请点击 Web CDM 上的 "回馈" 选项卡或者联络您的 CEIC 本地代表

关于 **CEIC** 更多信息